#### Exam 1 Monday, Feb. 20

- You will be able to use all of the Motorola data manuals on the exam.
- No calculators will be allowed for the exam.
- Numbers
	- Decimal to Hex (signed and unsigned)
	- Hex to Decimal (signed and unsigned)
	- Binary to Hex
	- Hex to Binary
	- Addition and subtraction of fixed-length hex numbers
	- Overflow, Carry, Zero, Negative bits of CCR
- Programming Model
	- $-$  Internal registers  $A$ , B,  $(D = AB)$ , X, Y, SP, PC, CCR
- Addressing Modes and Effective Addresses
	- INH, IMM, DIR, EXT, REL, IDX (Not Indexed Indirect)
	- How to determine effective address
- Instructions
	- What they do Core Users Guide
	- What machine code is generated
	- How many cycles to execute
	- Effect on CCR
	- Branch instructions which to use with signed and which with unsigned
- Machine Code
	- Reverse Assembly
- Stack and Stack Pointer
	- What happens to stack and SP for instructions (e.g., PSHX, JSR)
	- How the SP is used in getting to and leaving subroutines
- Assembly Language
	- Be able to read and write simple assembly language program
	- Know basic assembler directives e.g., equ, dc.b, ds.w
	- Flow charts

## Using DIP switches to get data into the HC12

• DIP switches make or break a connection (usually to ground)

# **DIP Switches**

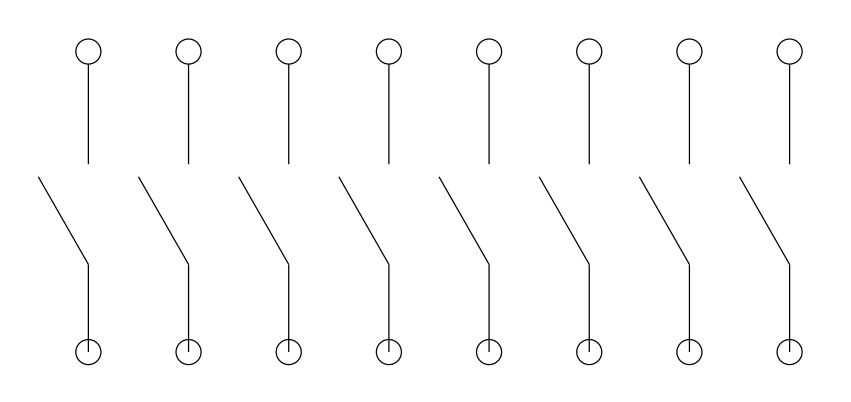

- To use DIP switches, connect one end of each switch to a resistor
- $\bullet$  Connect the other end of the resistor to  $+5$  V
- Connect the junction of the DIP switch and the resistor to an input port on the HC12

# **Using DIP Switches**

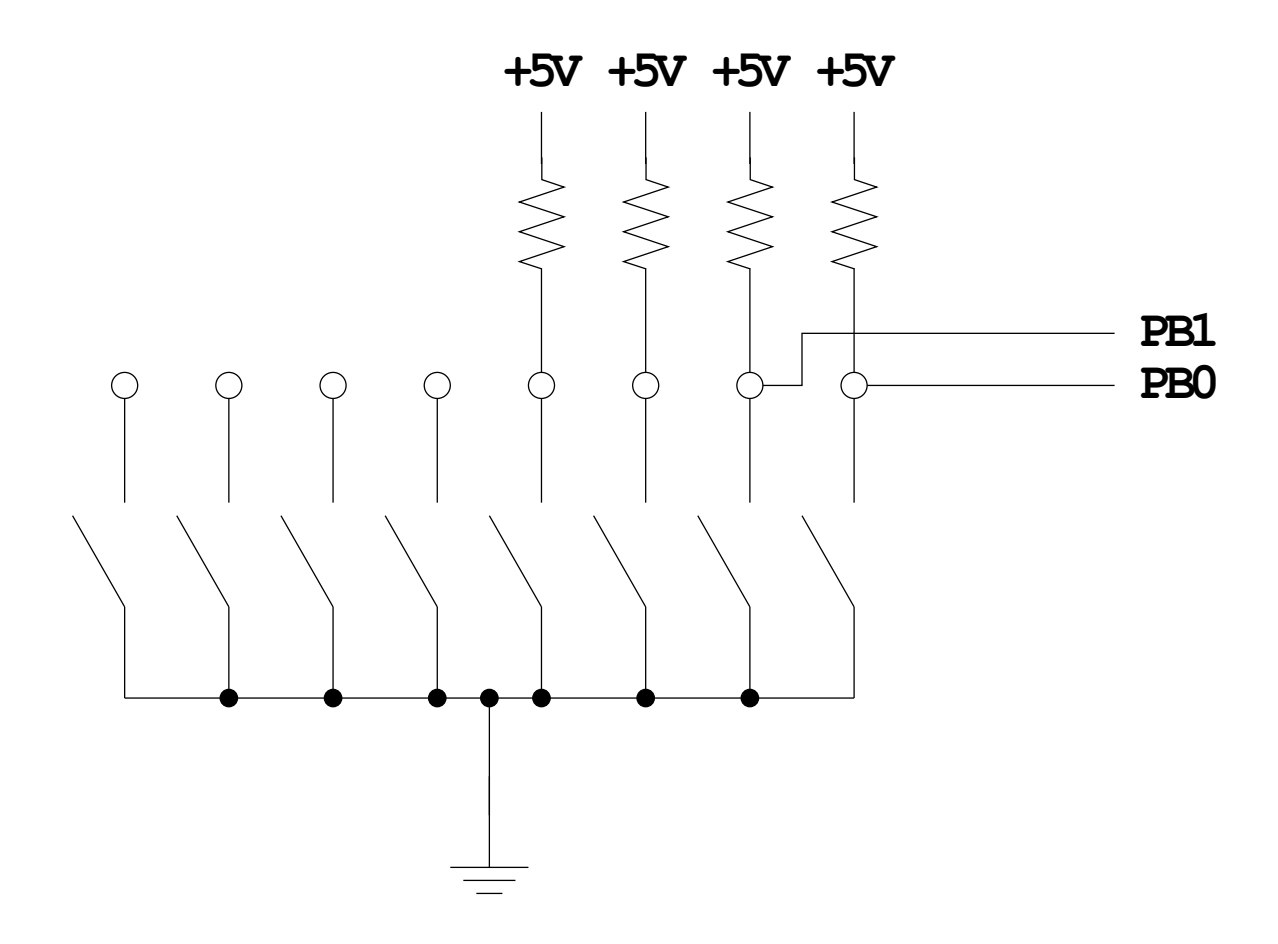

- When the switch is open, the input port sees a logic  $1 (+5 V)$
- When the switch is closed, the input sees a logic  $0$  (0 V)

## Looking at the state of a few input pins

- Want to look for a particular pattern on 4 input pins
	- For example want to do something if pattern on PB3-PB0 is 0110
- Don't know or care what are on the other 4 pins (PB7-PB4)
- Here is the wrong way to do it:

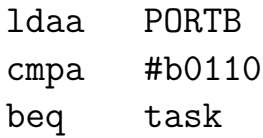

- If PB7-PB4 are anything other than 0000, you will not execute the task.
- You need to mask out the Don't Care bits **before** checking for the pattern on the bits you are interested in

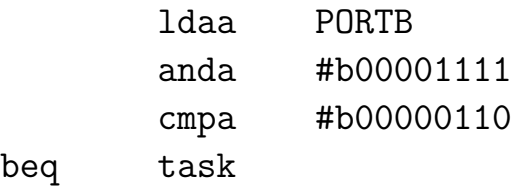

• Now, whatever pattern appears on PB7-4 is ignored

## Using an HC12 output port to control an LED

• Connect an output port from the HC12 to an LED.

# **Using an output port to control an LED**

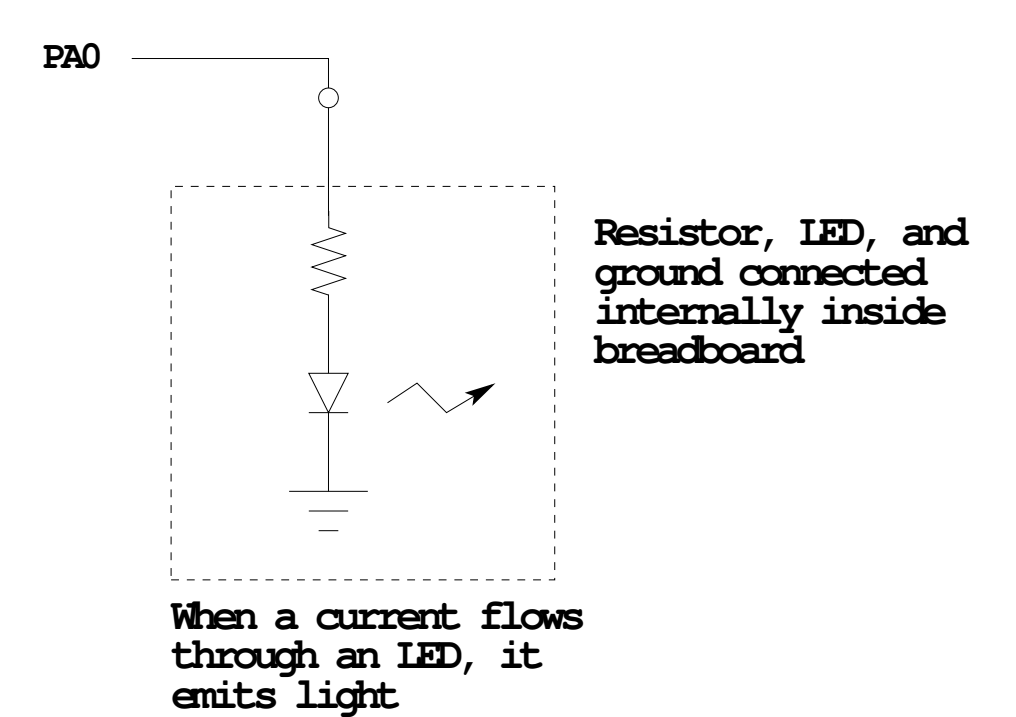

#### Making a pattern on a seven-segment LED

• Want to generate a particular pattern on a seven-segment LED:

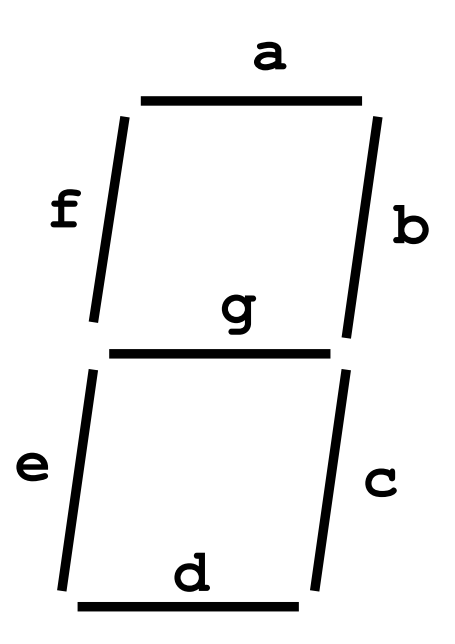

- Determine a number (hex or binary) which will generate each element of the pattern
	- For example, to display a 0, turn on segments a, b, c, d, e and f, or bits 0, 1, 2, 3, 4 and 5 of PTH. The binary pattern is 00111111, or \$3f.
	- To display 0 2 4 6 8, the hex numbers are \$3f, \$5b, \$66, \$7d, \$7f.
- Put the numbers in a table
- Go through the table one by one to display the pattern
- When you get to the last element, repeat the loop

# Flowchart to display a pattern of lights on a set of LEDs

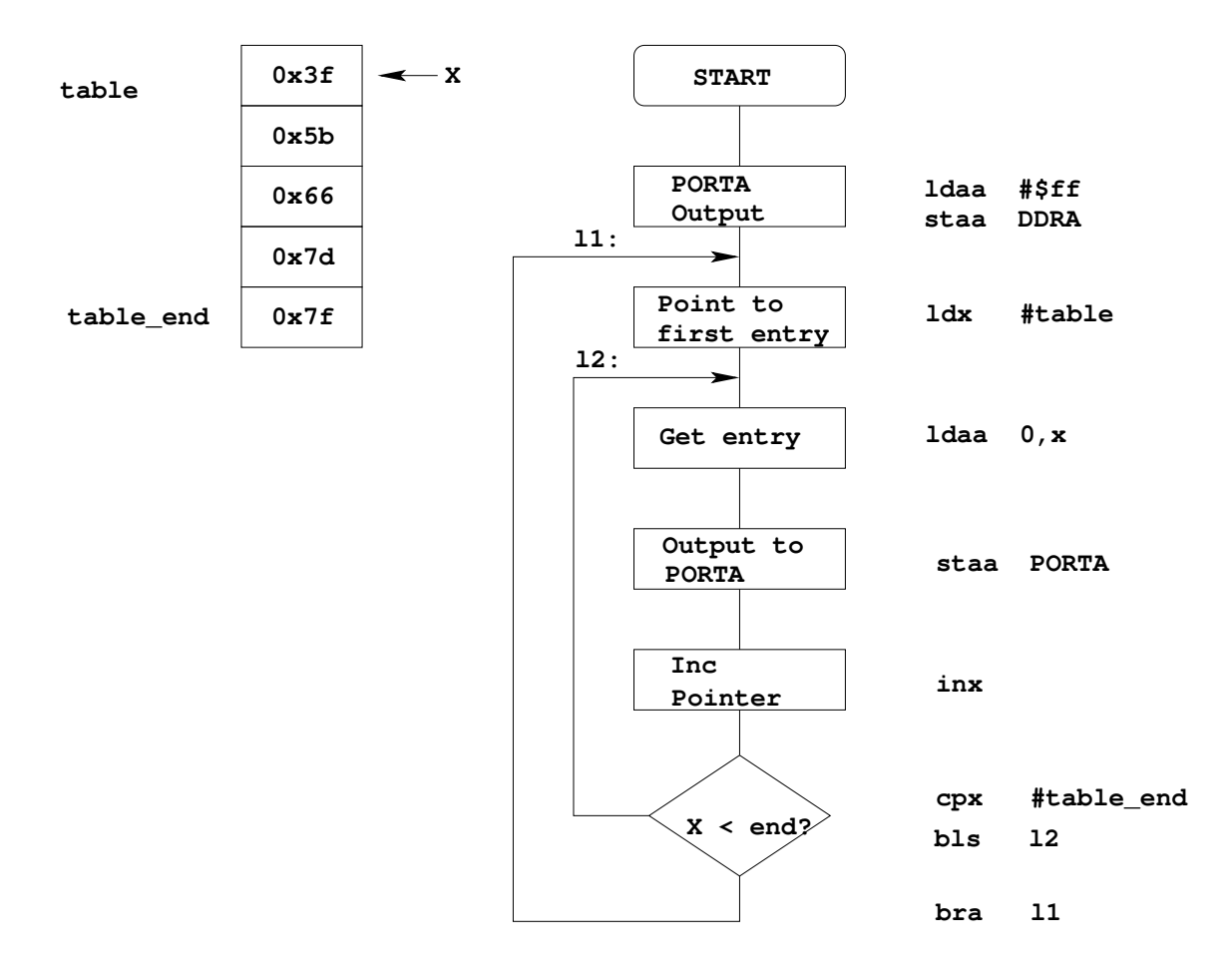

; Program using subroutine to make a time delay

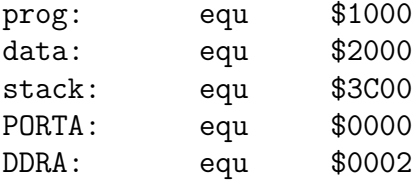

org prog

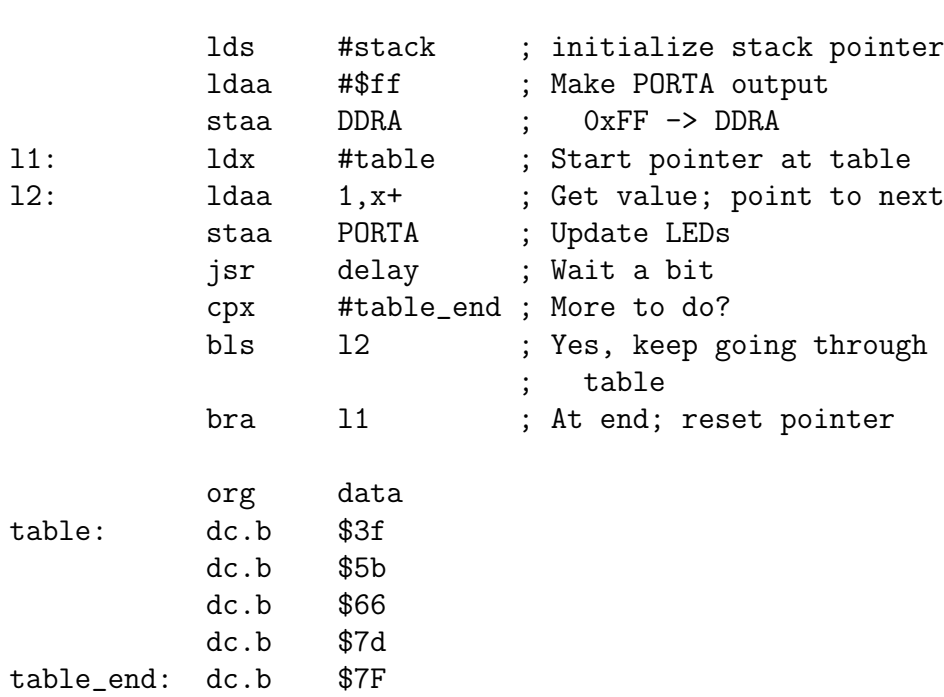

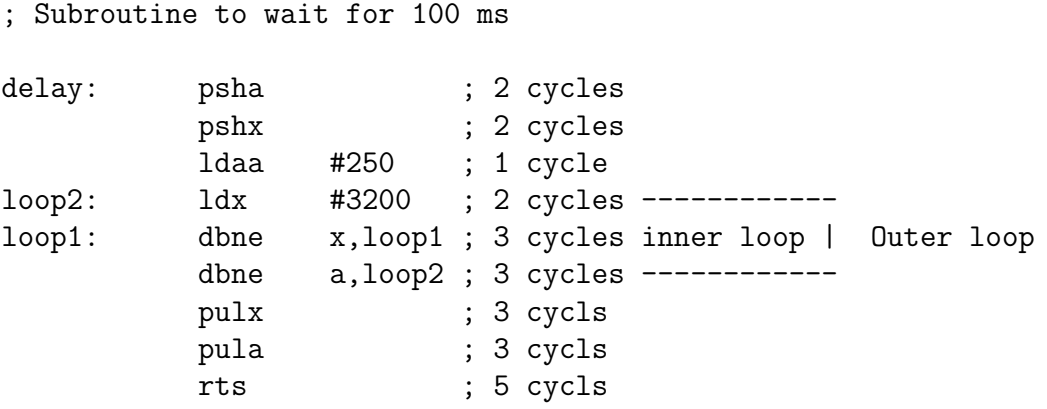

- Inner loop takes 3 cycles; is executed 3200 (X) times
- Outer loop takes  $(2 + 3X + 3)$  cycles; is executed 250 (A) times
- Total number of cycles:  $2+2+1+A*(2+3X+3)+3+3+5 = 2,401,266$  cycles
- $\bullet$  This takes 100 ms with 24 MHz E-clock

## Programming the HC12 in C

• A comparison of some assembly language and C constructs

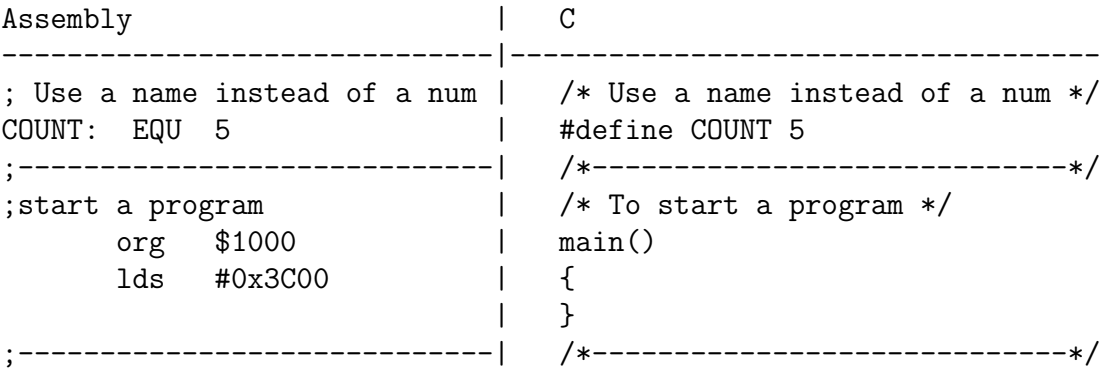

- Note that in C, the starting location of the program is defined when you compile the program, not in the program itself.
- Note that C always uses the stack, so C automatically loads the stack pointer for you.

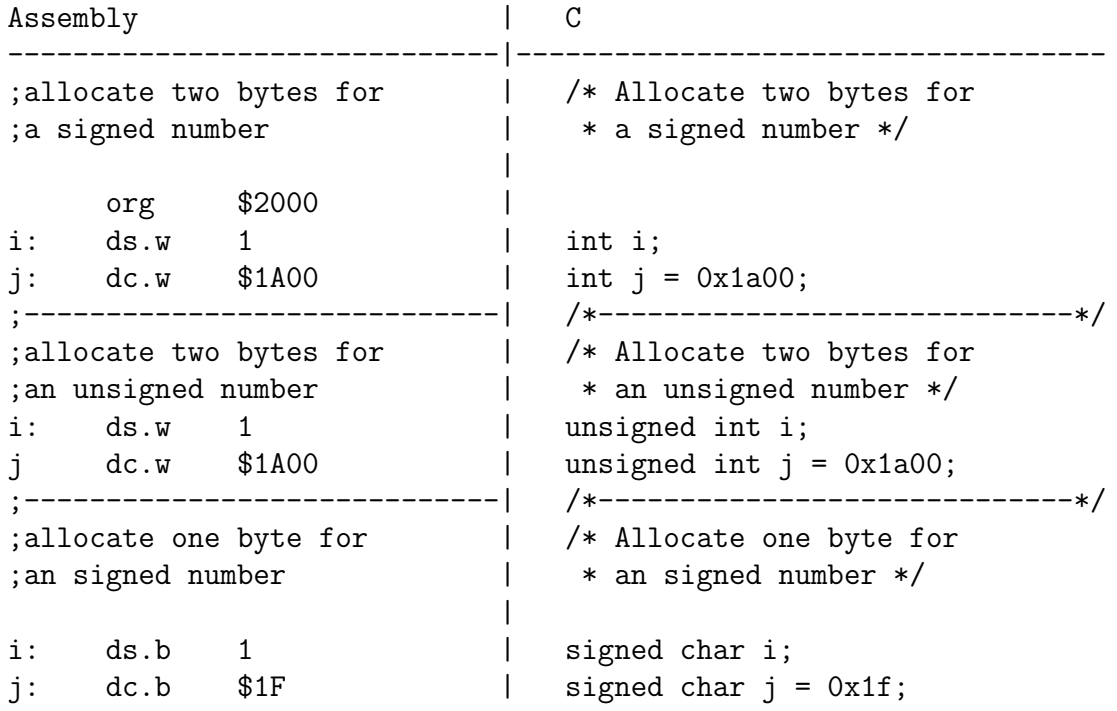

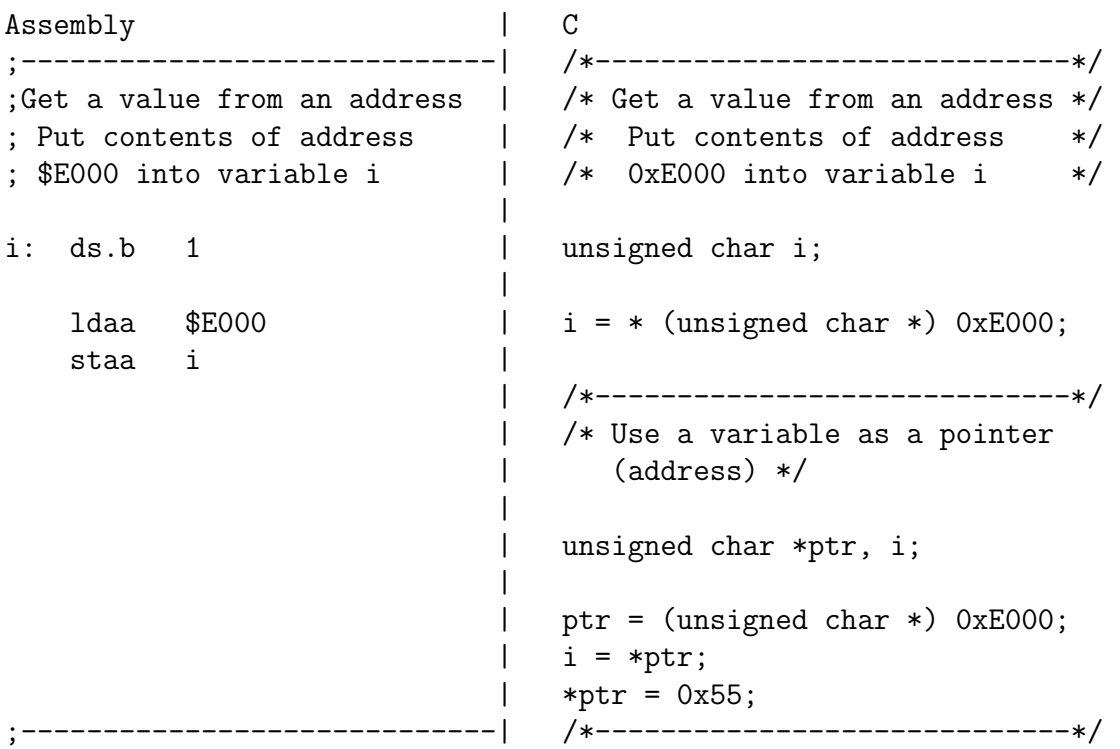

- In C, the construct  $*(num)$  says to treat num as an address, and to work with the contents of that address.
- Because C does not know how many bytes from that address you want to work with, you need to tell C how many bytes you want to work with. You also have to tell C whether you want to treat the data as signed or unsigned.
	- $i$  = \* (unsigned char \*) 0xE000; tells C to take one byte from address 0xE000, treat it as unsigned, and store that value in variable i.
	- $-$  j =  $*$  (int  $*$ ) 0xE000; tells C to take two bytes from address 0xE000, treat it as signed, and store that value in variable j.
	- $-$  \* (char \*) 0xE000 = 0xaa; tells C to write the number 0xaa to a single byte at addess 0xE000.
	- $-$  \* (int \*) 0xE000 = 0xaa; tells C to write the number 0x00aa to two bytes starting at addess 0xE000.

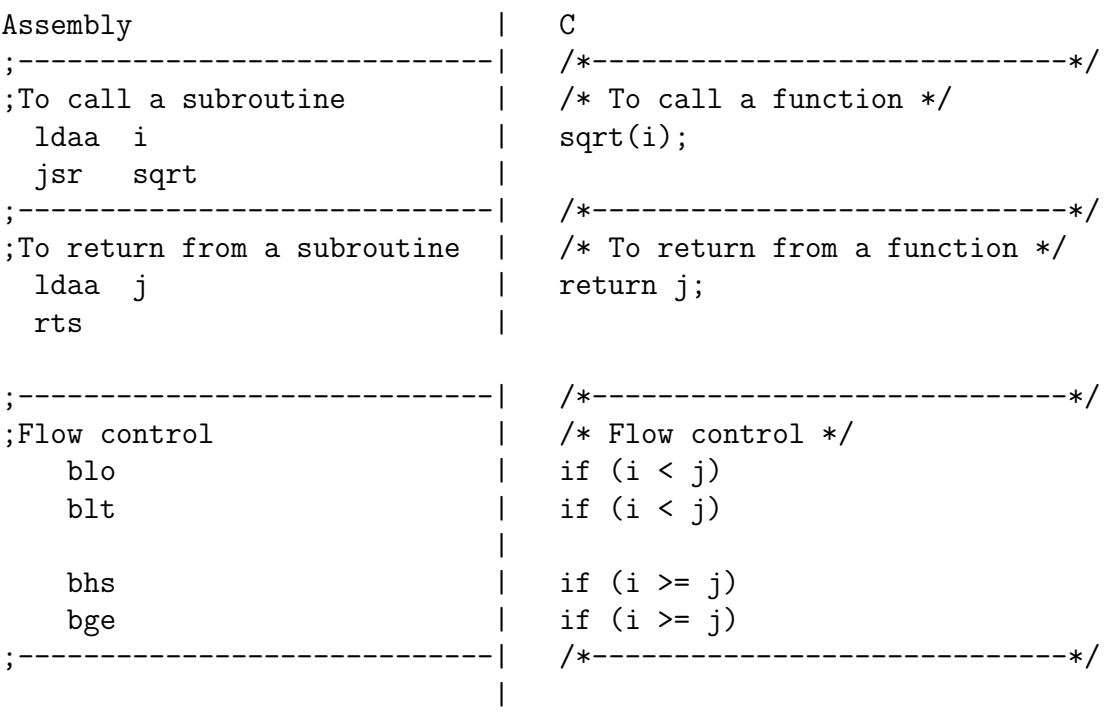

• Here is a simple program written in C and assembly. It simply divides 16 by 2. It does the division in a function.

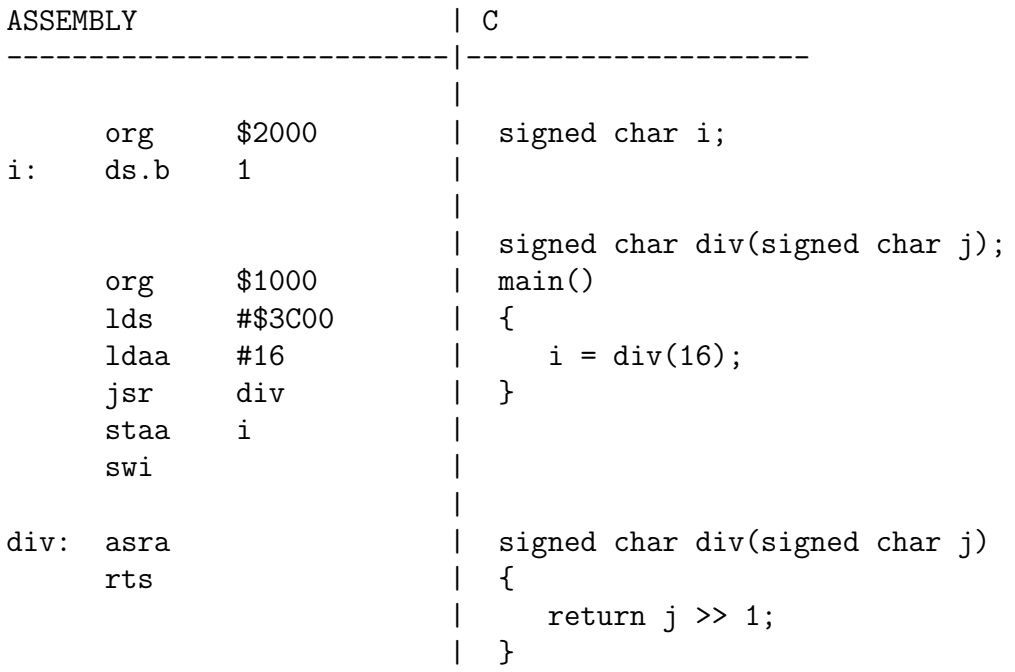

## A simple C program and how to compile it

Here is a simple C program

```
#define COUNT 5
unsigned int i;
main()
{
    i = COUNT;
}
```
Details of compiling a program are discussed in detail in the text in Section 5.10. Here is an outline of the details:

- 1. Open the Embedded GNU (EGNU) IDE.
- 2. From the File menu, select the New Source File option. Type in your C program. Then from the File menu, select the Save unit as submenu, and save your file with an appropriate name and in an appropriate directory.
- 3. From the File menu, select the New Project option. Give the project an appropriate name and an appropriate directory. (Note: the project base name must be different from the C file names.) When the **Project** Options popup dialog appears, click the down arrow below Hardware Profile, and select Dragon12. Click the Edit Profile button, and make sure the following are set:
	- ioports from 0000, length 400
	- eeprom from 400, length c00
	- data from 1000, length 1000
	- text from 2000, length 2000
	- stack at 3c00

Then click the **OK** button.

- 4. From the Project menu, select the Add to project option, and, in the pop-up dialog box, select the C file you entered in Step 2.
- 5. From the Build menu, select the Make option. Under the Compiler window at the bottom of the screen, you will hopefully see the message No errors or warnings. If not, you will need to fix the errors.
- 6. If all went well, you should be able to download the compiled file into the 9S12.

If the name of your project is Project1.prj, the compiler will generate a file Project1.dmp. Here is some of the output from Project1.dmp. There are a couple of things you should note about this output:

- The first thing the C program does is load the stack pointer.
- The main() function is the assembly language for the C program you entered.

```
00002000 <_start>:
   2000: cf 3c 00 lds #3c00 <_stack>
   2003: 16 20 37 jsr 2037 <__premain>
00002006 <__map_data_section>:
   2006: ce 20 40 ldx #2040 <_etext>
   2009: cd 10 00 ldy #1000 <__data_section_start>
   200c: cc 00 00 ldd #0 <__data_section_size>
   200f: 27 07 beq 2018 <__init_bss_section>
00002011 <Loop>:
   2011: 18 0a 30 70 movb 1,X+, 1,Y+
   2015: 04 34 f9 dbne D,2011 <Loop>
00002018 <__init_bss_section>:
   2018: cc 00 01 ldd #1 <__bss_size>
   201b: 27 08 beq 2025 <Done>
   201d: ce 10 00 ldx #1000 <__data_section_start>
00002020 <Loop>:
   2020: 69 30 clr 1,X+
   2022: 04 34 fb dbne D,2020 <Loop>
00002025 <Done>:
   2025: 16 20 31 jsr 2031 <main>
00002028 <fatal>:
   2028: 16 20 3b jsr 203b <_exit>
```
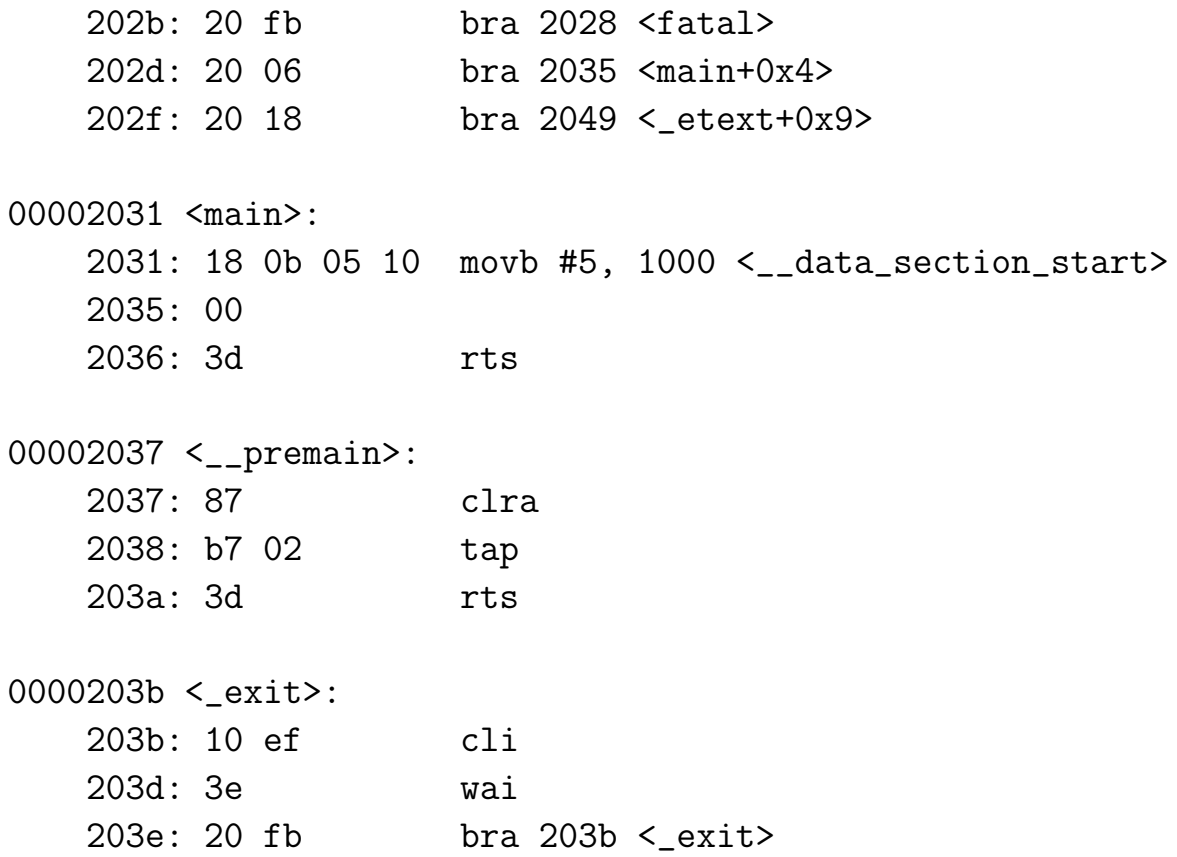

## Pointers in C

• To access a memory location:

\*address

• You need to tell compiler whether you want to access 8-bit or 16 bit number, signed or unsigned:

```
*(type *)address
```
– To read from an eight-bit unsigned number at memory location 0x2000:

```
x = *(unsigned char *)0x2000;
```
– To write an 0xaa55 to a sixteen-bit signed number at memory locations 0x2010 and 0x2011:

 $*(signed int *)0x2010 = 0xa455;$ 

• If there is an address which is used alot:

#define PORTA (\* (unsigned char \*) 0x0000)

 $x = PORTA$ ;  $/*$  Read from address 0x0000  $*/$ PORTA =  $0x55$ ; /\* Write to address  $0x0000$  \*/

• To access consecutive locations in memory, use a variable as a pointer:

unsigned char \*ptr;

```
ptr = (unsigned char *)0x2000;
*ptr = 0xaa; /* Put 0xaa into address 0x2000 */
ptr = ptr+2; /* Point two further into table */
x = *ptr; /* Read from address 0x2002 *
```
• To set aside ten locations for a table:

unsigned char table[10];

• Can access the third element in the table as: table[2]

or as

\*(table+2)

• To set up a table of constant data:

const unsigned char table[] =  $\{0x00, 0x01, 0x03, 0x07, 0x0f\};$ 

This will tell the compiler to place the table of constant data with the program (which might be placed in EEPROM) instead of with regular data (which must be placed in RAM).

• There are a lot of registers (such as PORTA and DDRA) which you will use when programming in C. Rather than having to define the registers each time you use them, you can include a header file for the HC12 wihch has the registers predefined. Here is the beginning of the header file iodp256.h. You can find the complete file on the EE 308 homepage. Here are a few entries from the header file:

```
#ifndef _BASE
#define _BASE 0
#endif
#define IO(x) @ (BASE)+(x)\# \text{if } \text{\_BASE} == 0#define _PORT @dir
#else
#define _PORT
#endif
#define uint unsigned int
/* MEBI Module
 */
\_PORT volatile char PORTA \_IO(0x00); /* port A */
\_PORT volatile char PORTB \_IO(0x01); /* port B */
_PORT volatile char DDRA _{-}IO(0x02); /* data direction port A */
\_PORT volatile char DDRB \_IO(0x03); /* data direction port B */
```